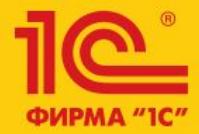

Семинар по 1С:ERP 10-13 апреля 2018

## 1C:ERP Управление предприятием 2

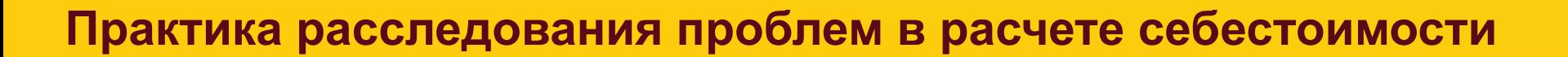

Андрей Лабынин, 1С

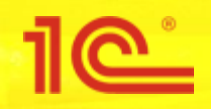

- I Іроверки до начала расчета
	- Наличие отрицательных количественных остатков в регистре «Себестоимость товаров»
		- Проверка правильности первичных движений
- Проверки после расчета
	- Наличие отрицательных количественных остатков в регистре «Себестоимость товаров»
		- Проверка результата распределения партий
	- Наличие суммовых остатков без количества в регистре «Себестоимость товаров»
		- Проверка правильности расчета себестоимости и формирования суммовых движений
	- Проверка полноты распределения дополнительных расходов по товарам

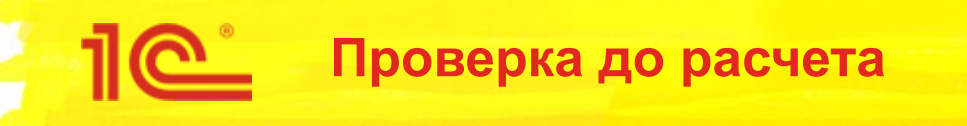

- Первая проверка выполняется до расчета себестоимости
	- Проверяется наличие отрицательных количественных остатков в регистре «Себестоимость товаров» без учета «партионных» измерений:
		- Партия, Аналитика учета партий
		- Аналитика финансового учета, Вид деятельности НДС
	- В результате проверки могут быть ошибки вида:
		- Обнаружены отрицательные остатки по количеству в регистре себестоимости по организации "Промресурс" на конец периода Январь 2018:
		- Раздел учета: "Товары переданные на комиссию"; Аналитика номенклатуры: "Комплект крепежа С-1; База "Электроника и бытовая техника"; Количество: "-2 000«
- Причинами возникновения таких ошибок часто являются ошибки в документах

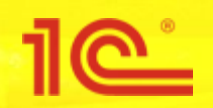

- Открываем регистр «Себестоимость товаров» или универсальный отчет
- Устанавливаем период и отборы по аналитике, указанной в ошибке
- Анализируем движения по регистру
	- Как анализировать?
	- Что нужно смотреть?
- Далее разберем конкретные примеры ошибок

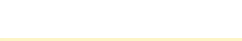

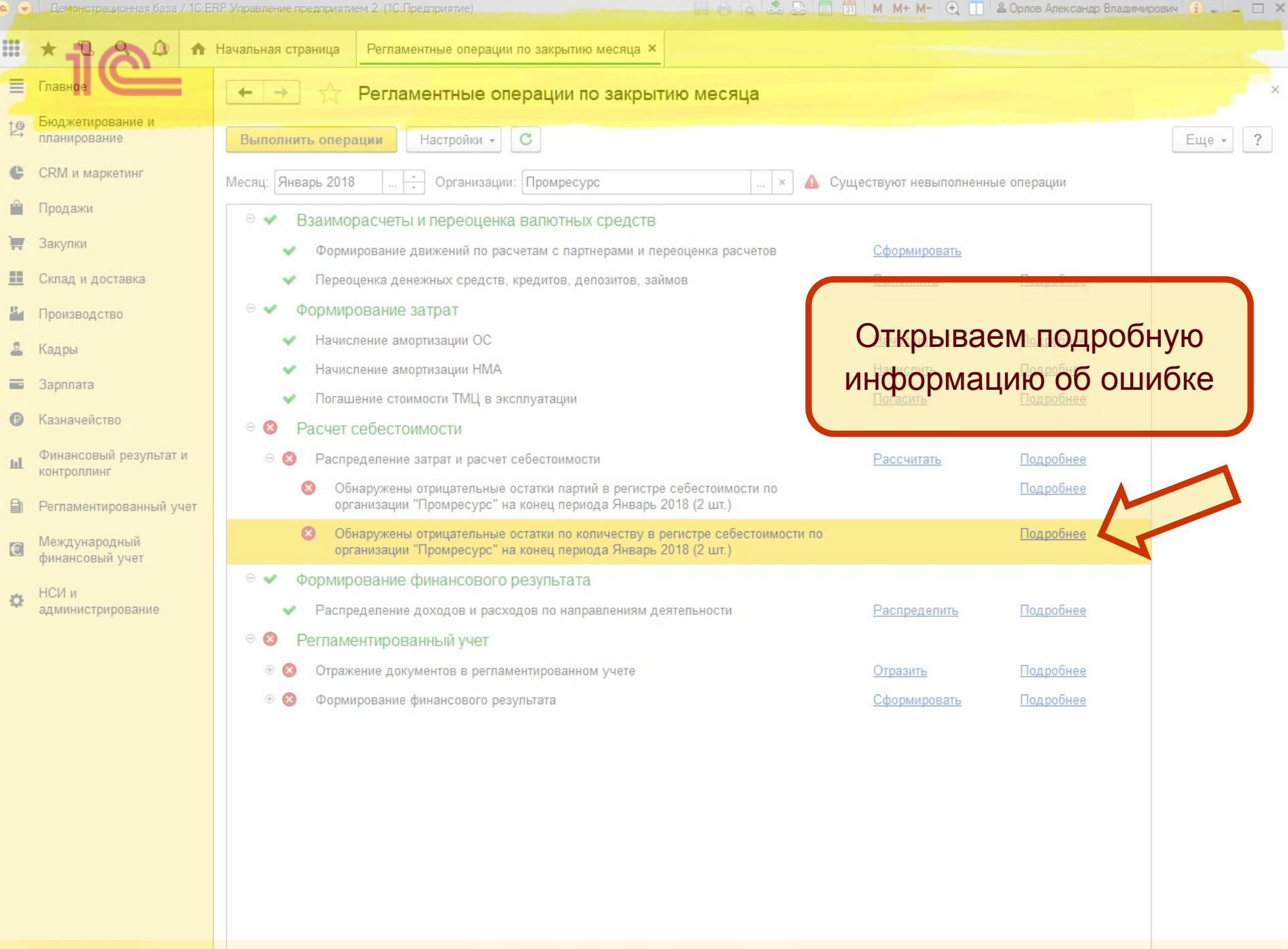

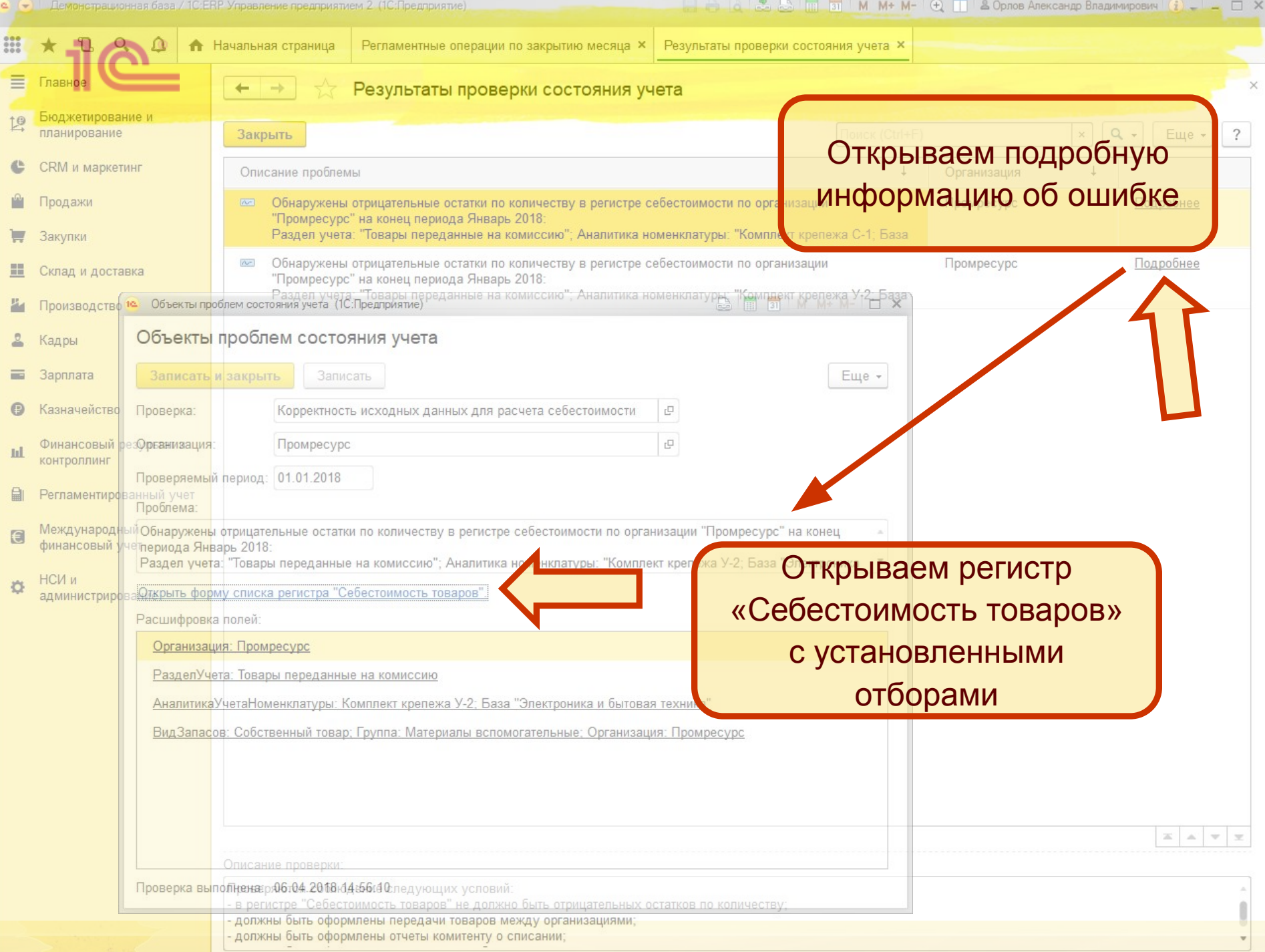

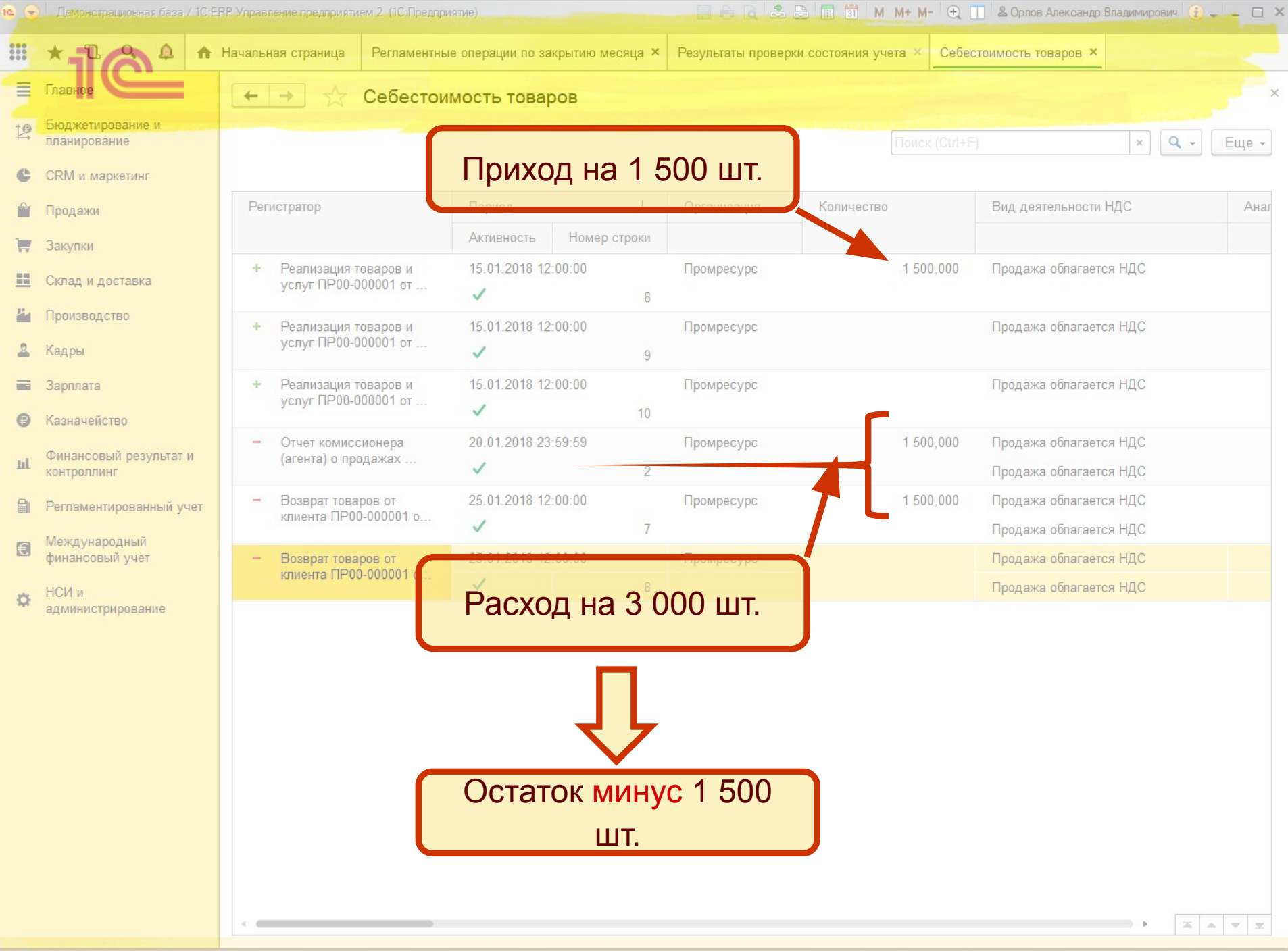

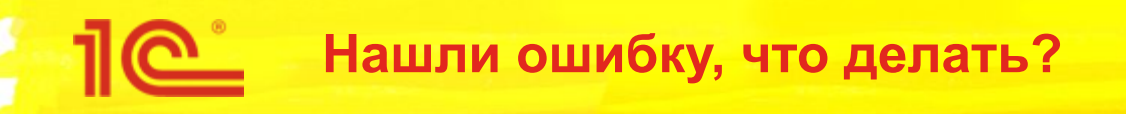

- В показанном примере общее количество в отчете комиссионера и возврате товаров от комиссионера превышает передачу на комиссию
- Как исправить?
	- Либо увеличить количество в передаче товаров
	- Либо уменьшить количество в отчете комиссионера или в возврате товаров от комиссионера
- Почему может возникнуть такая ошибка?
	- **«Не сработал» контроль остатков товаров организаций**
	- Отключен контроль остатков товаров организаций

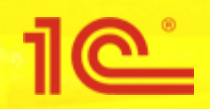

- В базах пользователей встречались следующие ситуации:
	- Отличаются виды запасов в приходах и расходов
	- Отличается аналитика учета номенклатуры в приходах и расходах
- Такие ситуации могут сопровождаться наличием дублей видов запасов или дублей ключей аналитики учета номенклатуры
	- Дубли видов запасов диагностируются и исправляются в форме «Регламентные операции по закрытию месяца»
	- Дубли аналитики учета номенклатуры диагностируются и исправляются в форме списка справочника «Ключи аналитики учета номенклатуры»
		- Справочник можно открыть из меню «Все функции…»
- Различие в любых измерениях регистра «Себестоимость товаров» в приходе и расходе порождает возникновение отрицательных остатков

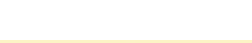

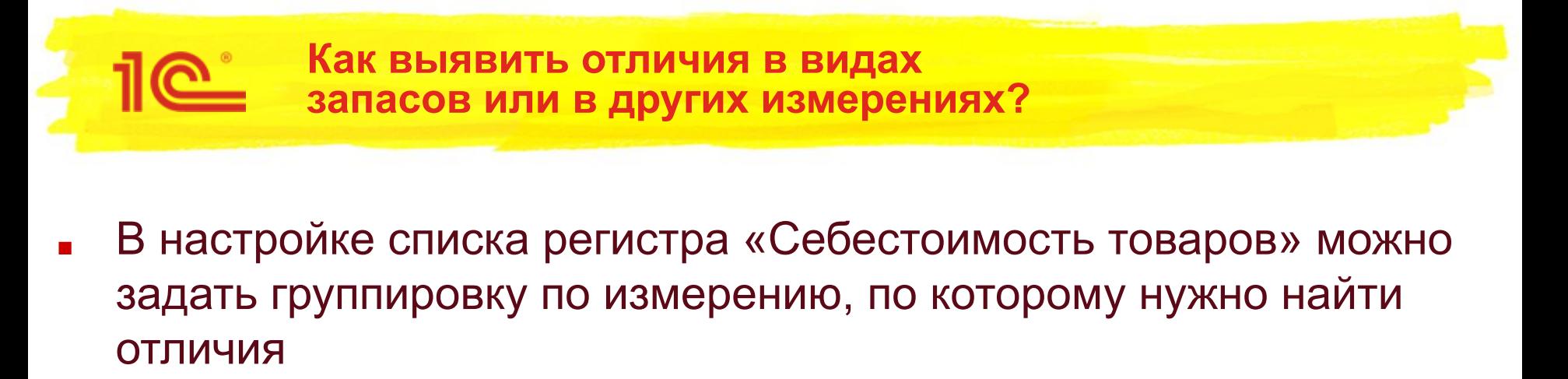

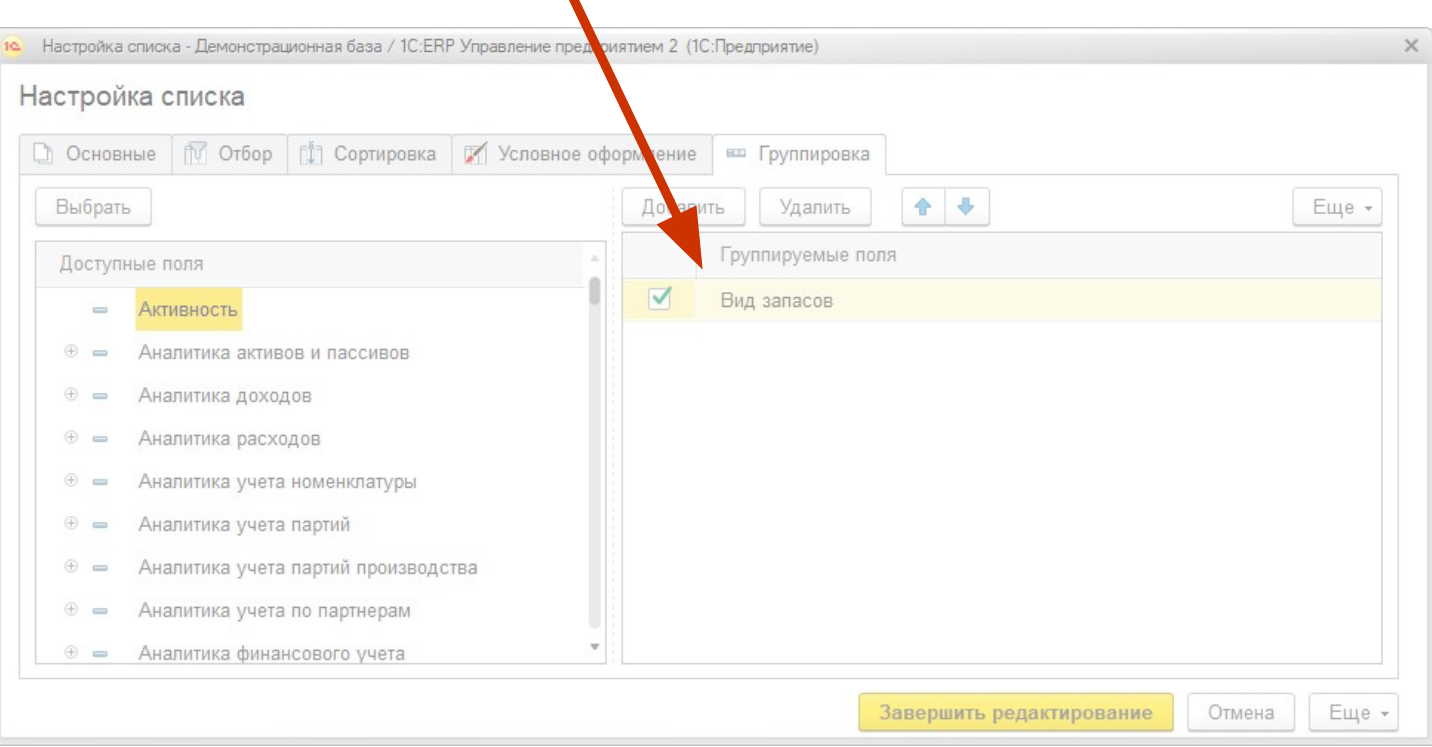

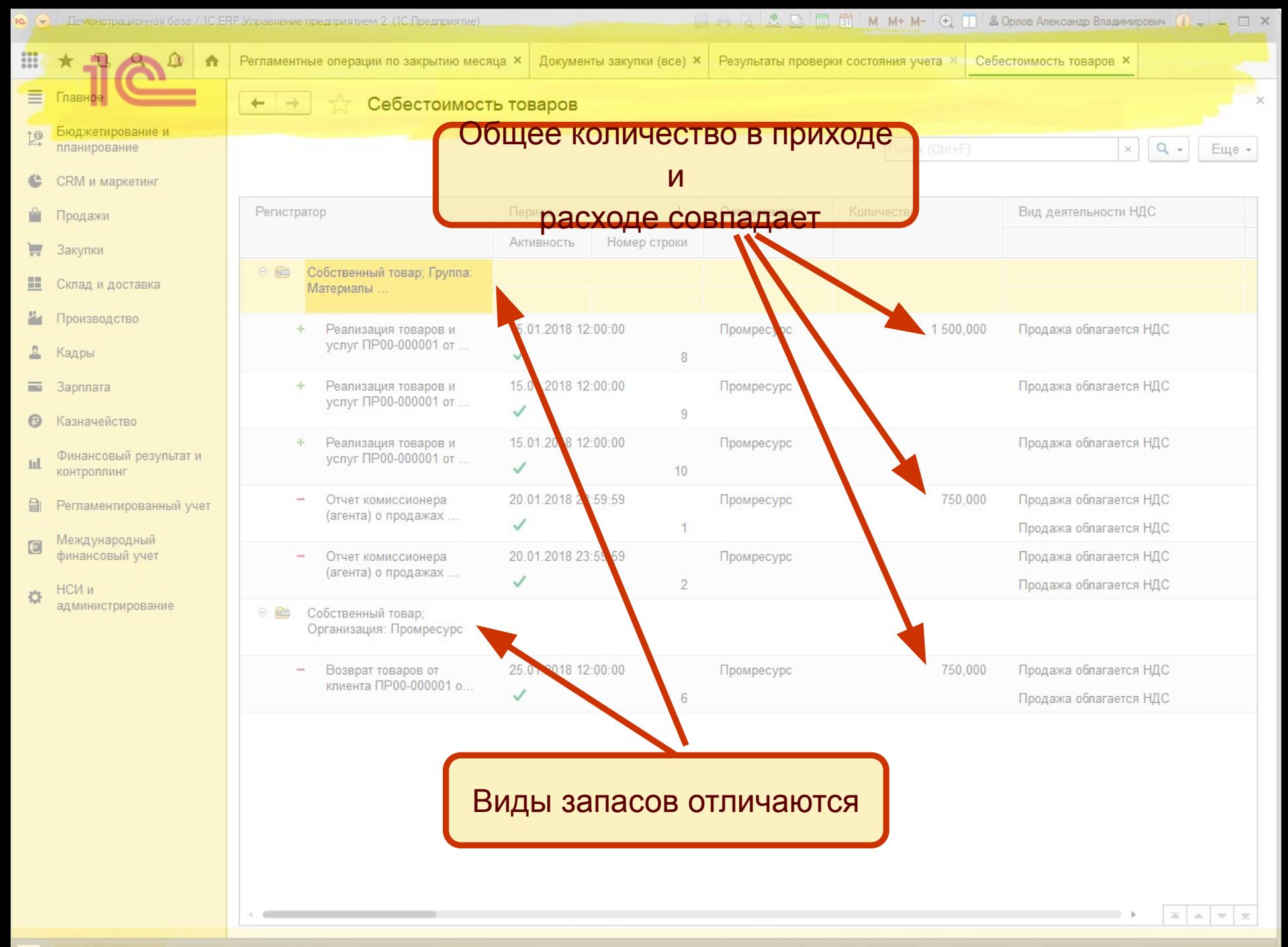

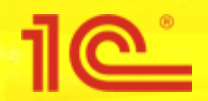

- Если виды запасов «разошлись» в приходе и расходе, как это исправить?
	- Можно попробовать распровести и провести документ
		- Но это не всегда возможно сделать из-за наличия контроля остатков
	- Можно вручную изменить виды запасов в документе
		- В форме документа в меню «Еще» команда «Открыть виды запасов»

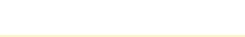

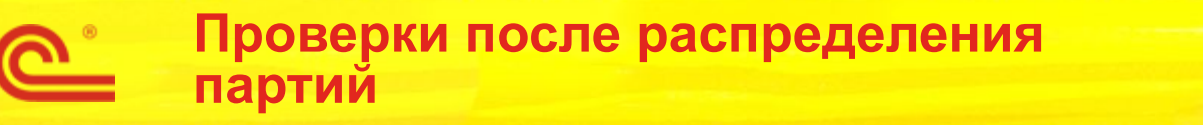

- Следующая проверка выполняется после распределения партий
	- Проверяется наличие отрицательных количественных остатков в регистре «Себестоимость товаров» по всем измерениям
		- Партионные измерения должны быть заполнены во всех движениях и не должны приводить к возникновению отрицательных остатков
	- В результате проверки могут быть ошибки вида:
		- Обнаружены отрицательные остатки партий в регистре себестоимости по организации "Промресурс" на конец периода Январь 2018:
		- Раздел учета: "Товары на складах"; Аналитика номенклатуры: "Комплект крепежа С-1; Склад готовой продукции"; Вид запасов: "Собственный товар; Группа: Материалы вспомогательные; Организация: Промресурс"; Вид деятельности НДС: "Продажа не облагается НДС"; Количество: "-1 998"

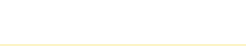

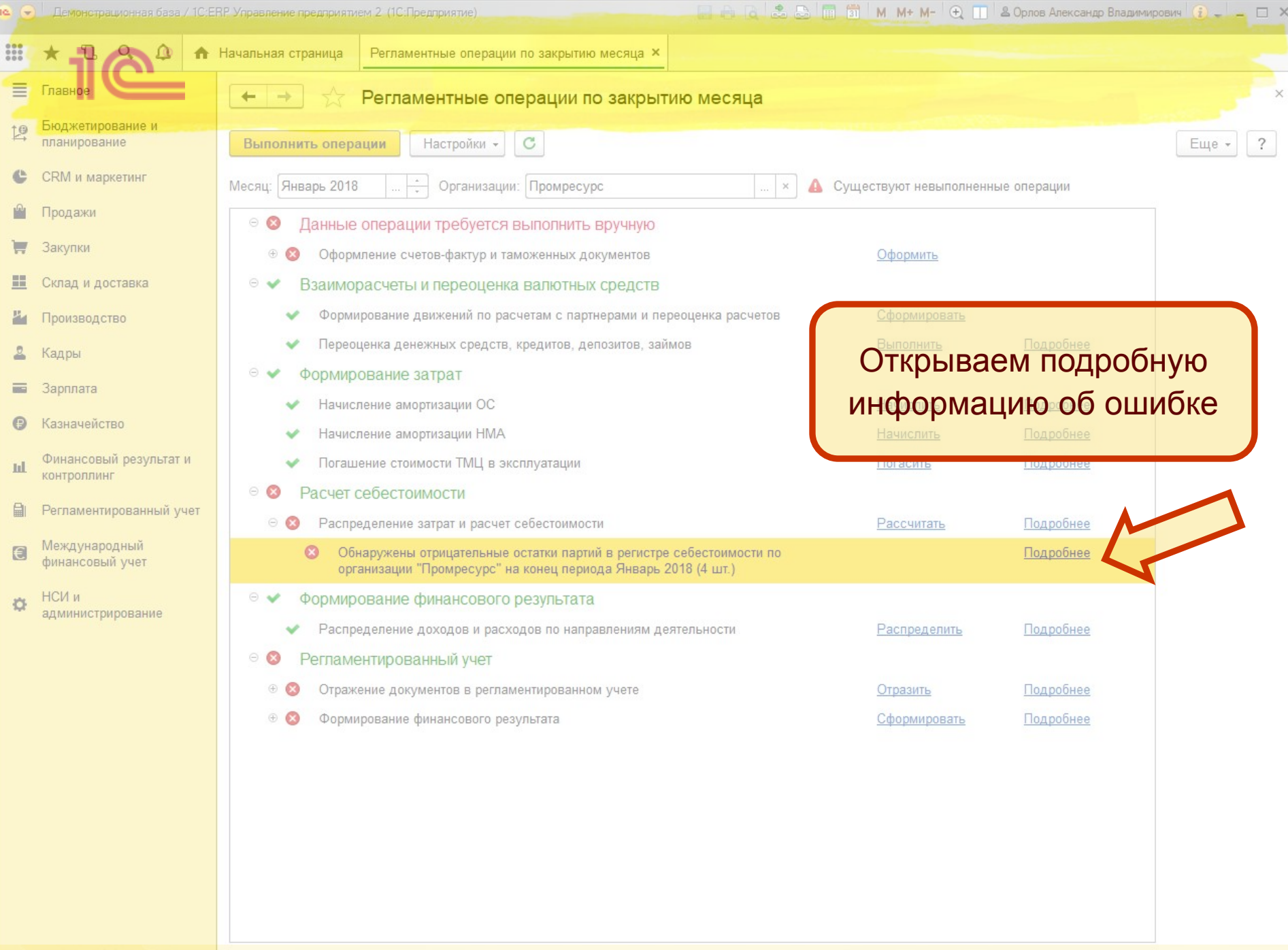

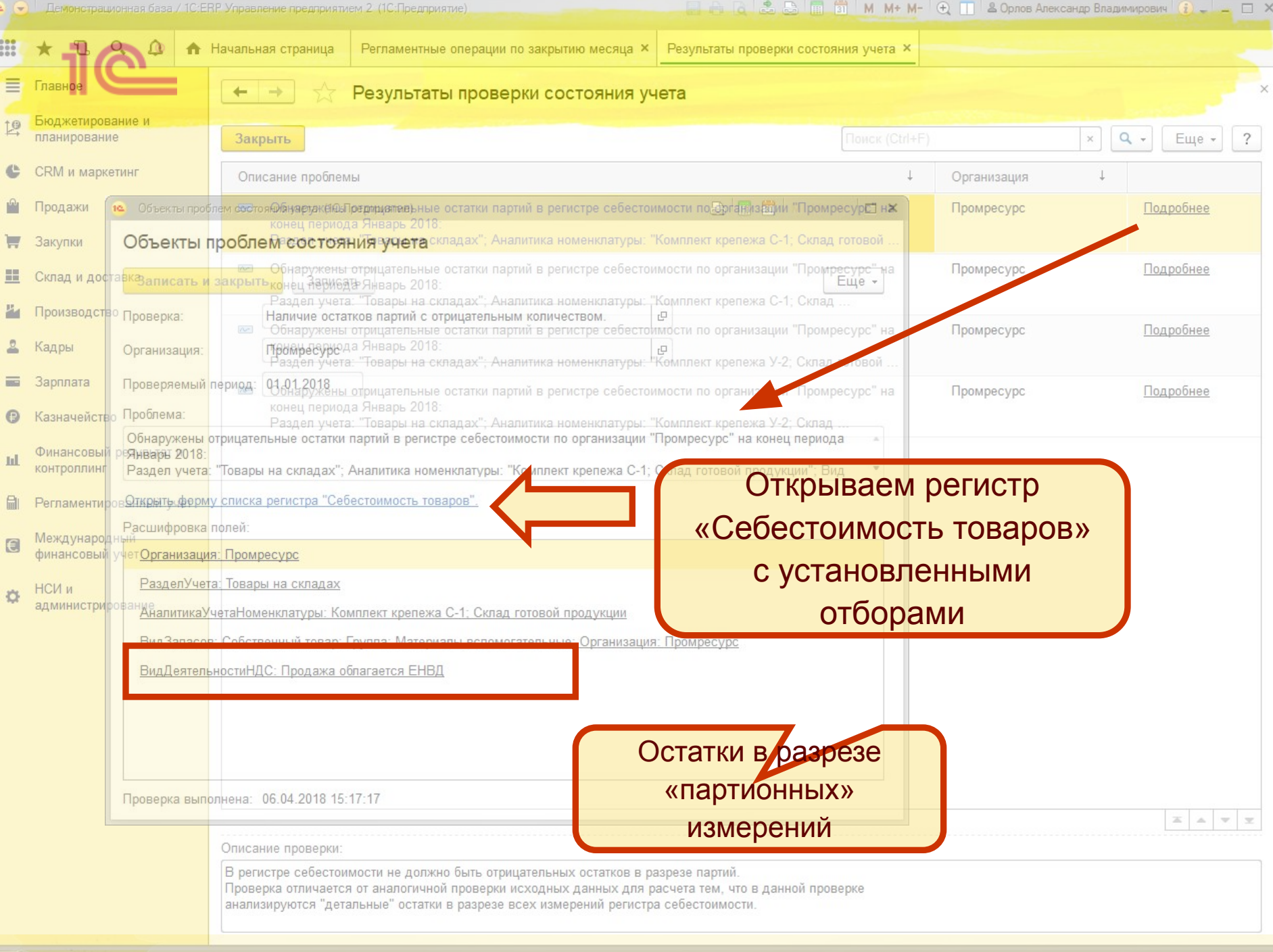

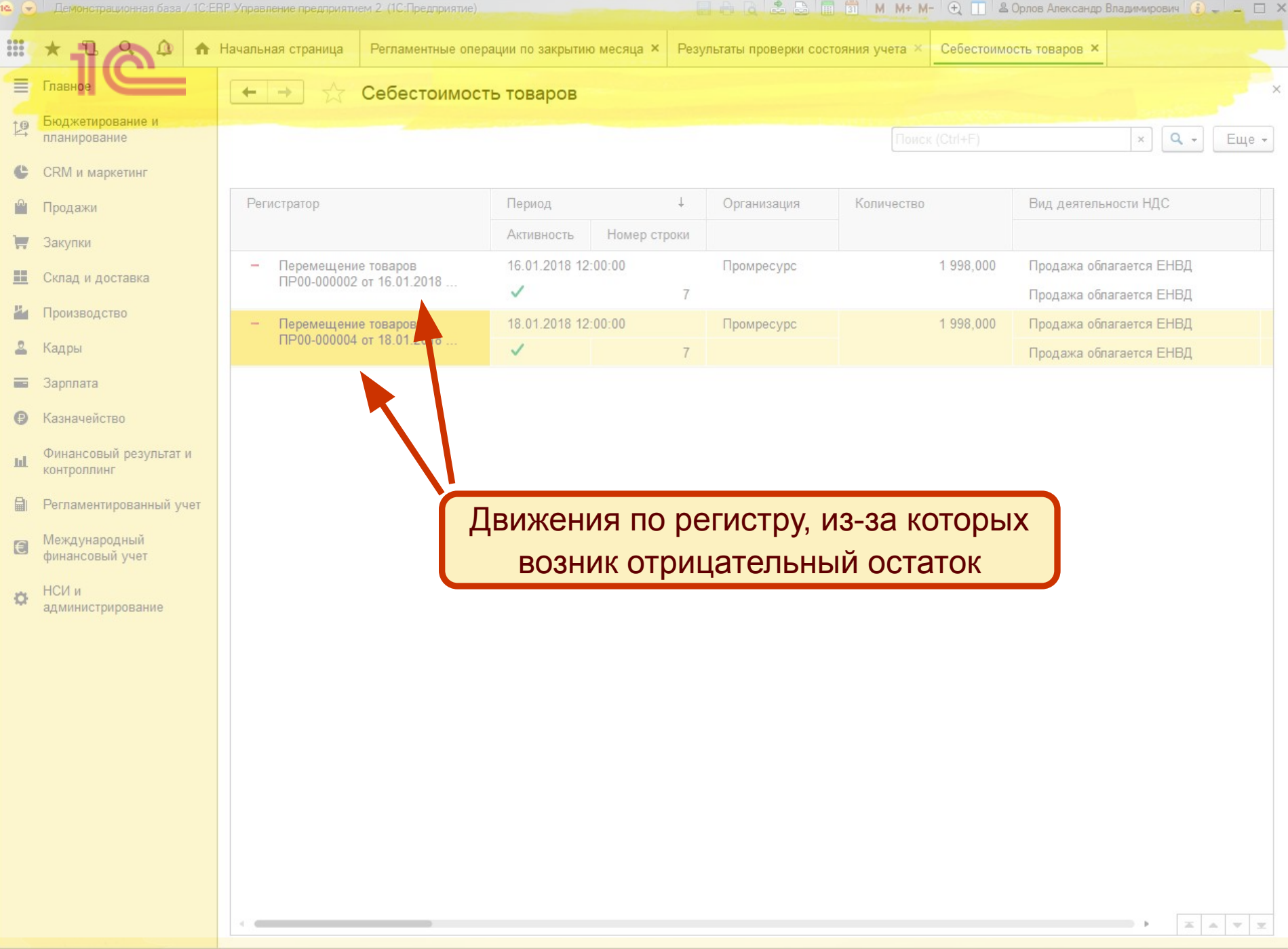

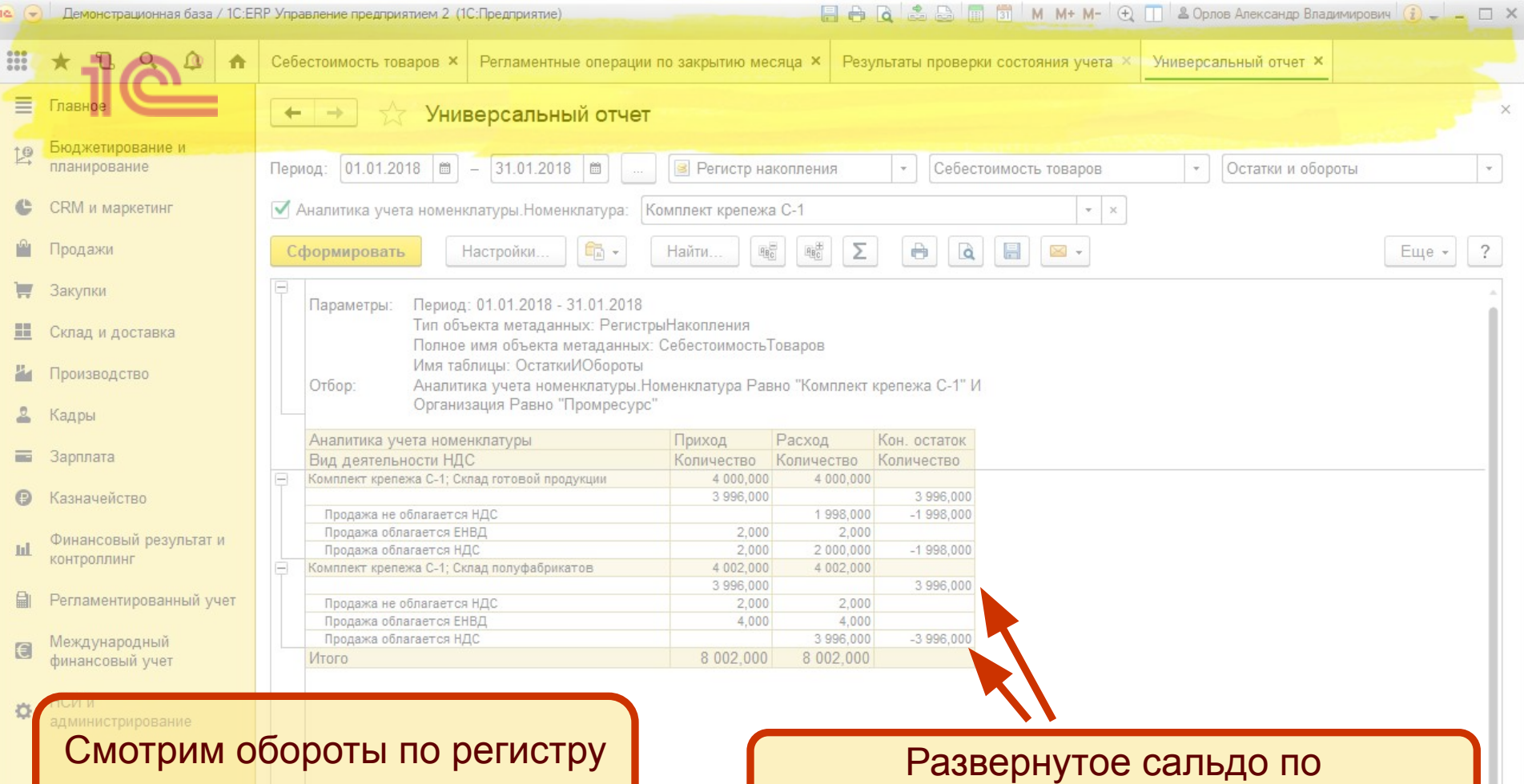

«Себестоимость товаров»

### видам деятельности НДС

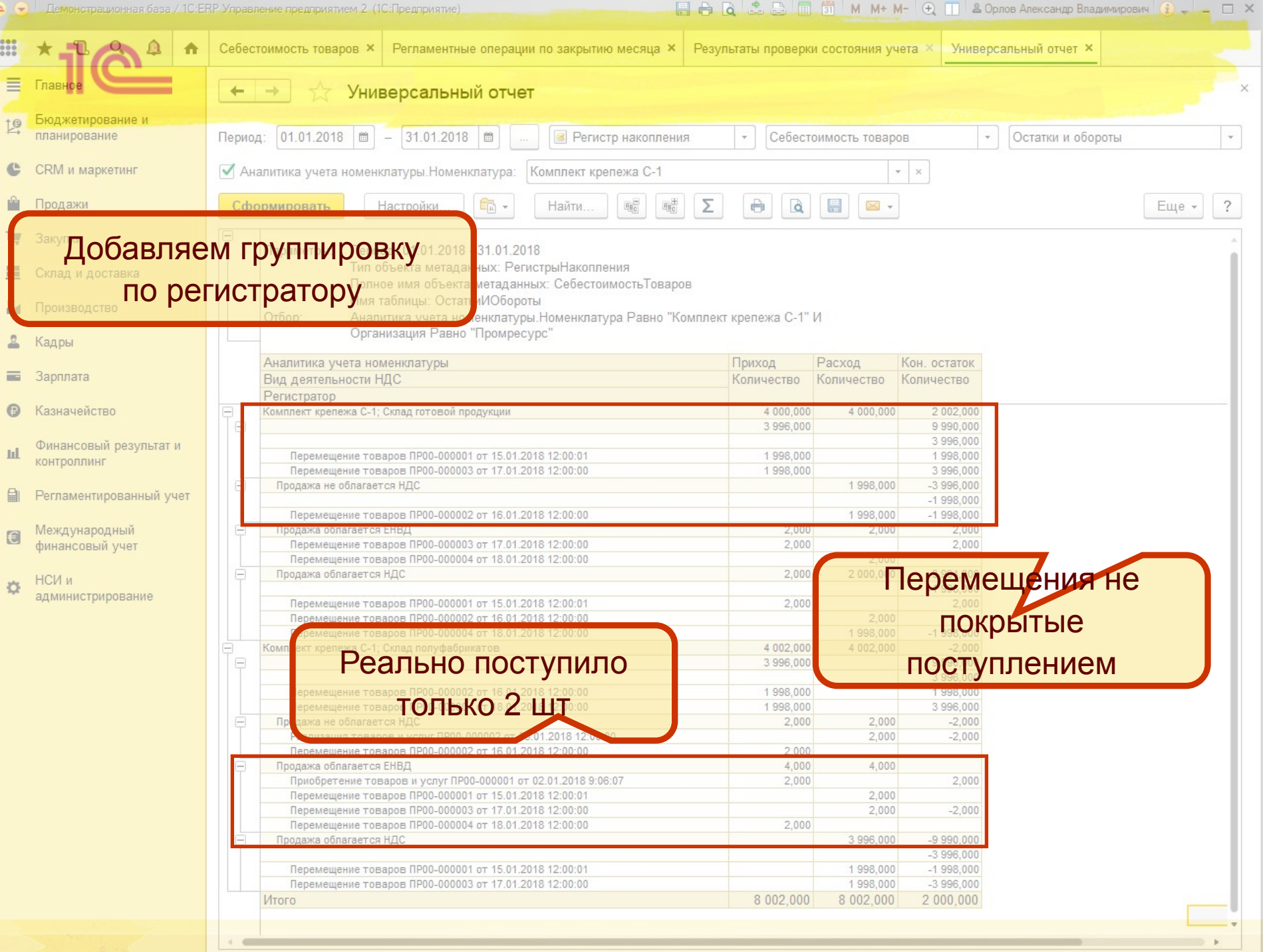

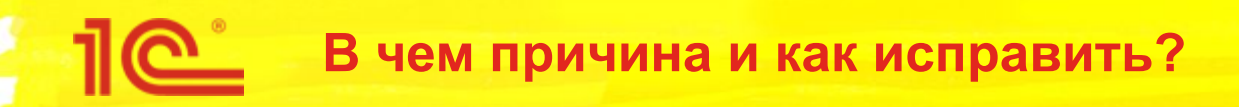

- Проблема возникла в следующей цепочке документов:
	- Приобретение 2 шт на склад 1
	- Перемещение 2000 шт со склада 1 на склад 2
	- Перемещение 2000 шт со склада 2 на склад 1
	- и еще несколько «встречных» перемещений с изменением вида деятельности НДС
- Причины возникновения во вводе или изменении документов задним числом, например
	- Изначально в приобретении было 2000 шт, потом уменьшили до 2 шт.
	- При отключенном контроле остатков вводили документы
- Что делать?
	- Удалить лишние «встречные» перемещения или уменьшить в них количество
		- Предварительно выключив контроль отрицательных остатков

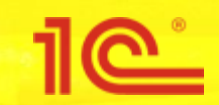

- Следующая проверка выполняется после расчета себестоимости
	- Проверяется соответствие знаков суммовых и количественных остатков в регистре «Себестоимость товаров»
		- Остатки в количестве и сумме должны быть либо положительные, либо отрицательные
			- Исключения составляют постоянная и временная разница
	- В результате проверки могут быть ошибки вида:
		- Обнаружены разные знаки у остатков по суммам и остатка по количеству в регистре себестоимости по организации "Промресурс" на конец периода Январь 2018:
		- Раздел учета: "Товары на складах"; Аналитика номенклатуры: "Комплект крепежа У-2; Склад полуфабрикатов"; Вид запасов: "Собственный товар; Группа: Материалы вспомогательные; Организация: Промресурс"; Вид деятельности НДС: "Продажа облагается ЕНВД"; Количество: "-2 997"; Полная стоимость: "266 667 066 000,6"; Полная стоимость без НДС: "226 667 006 000,51"; Полная стоимость (регл.): "-15 741 223 577,07"

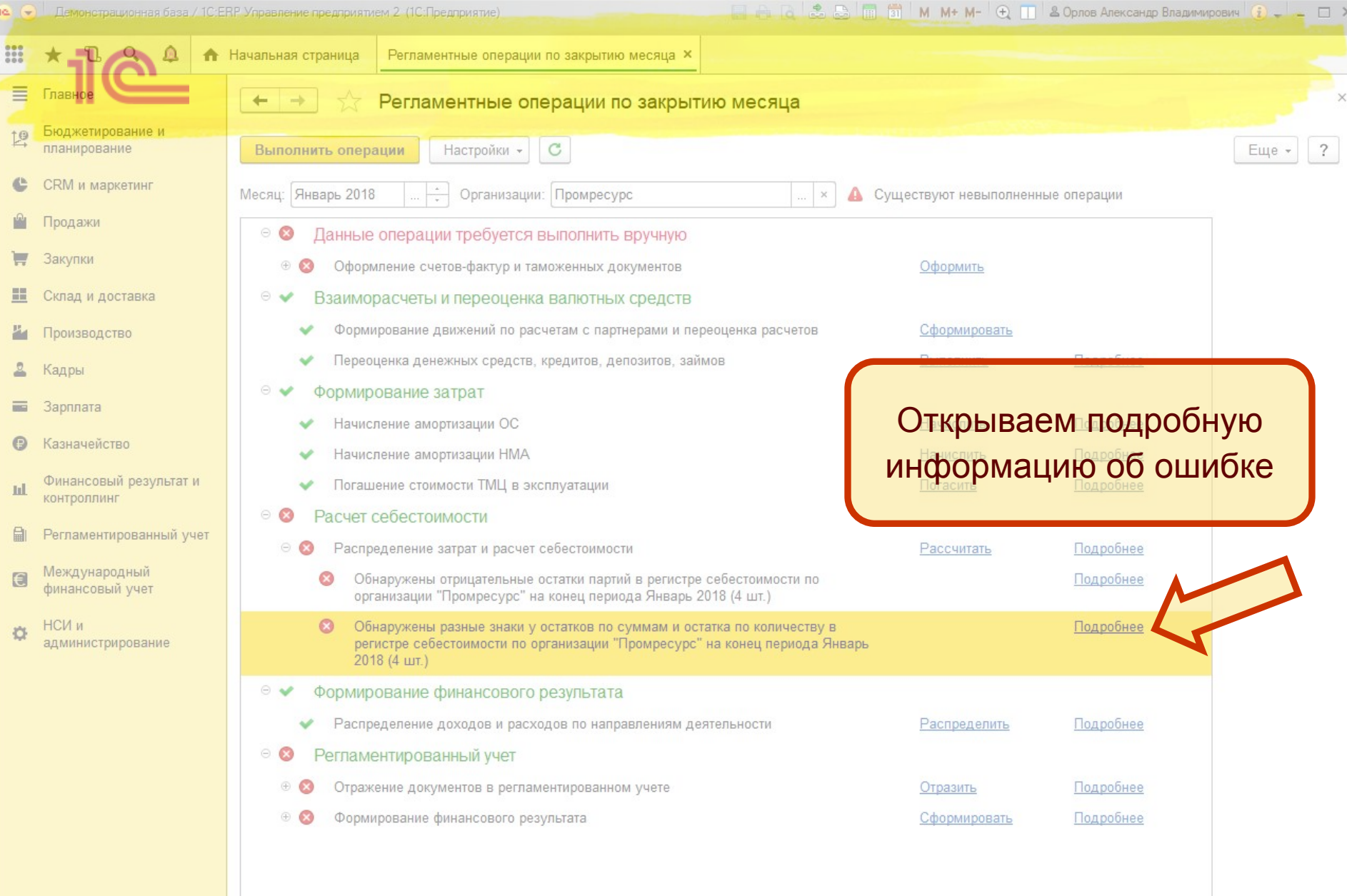

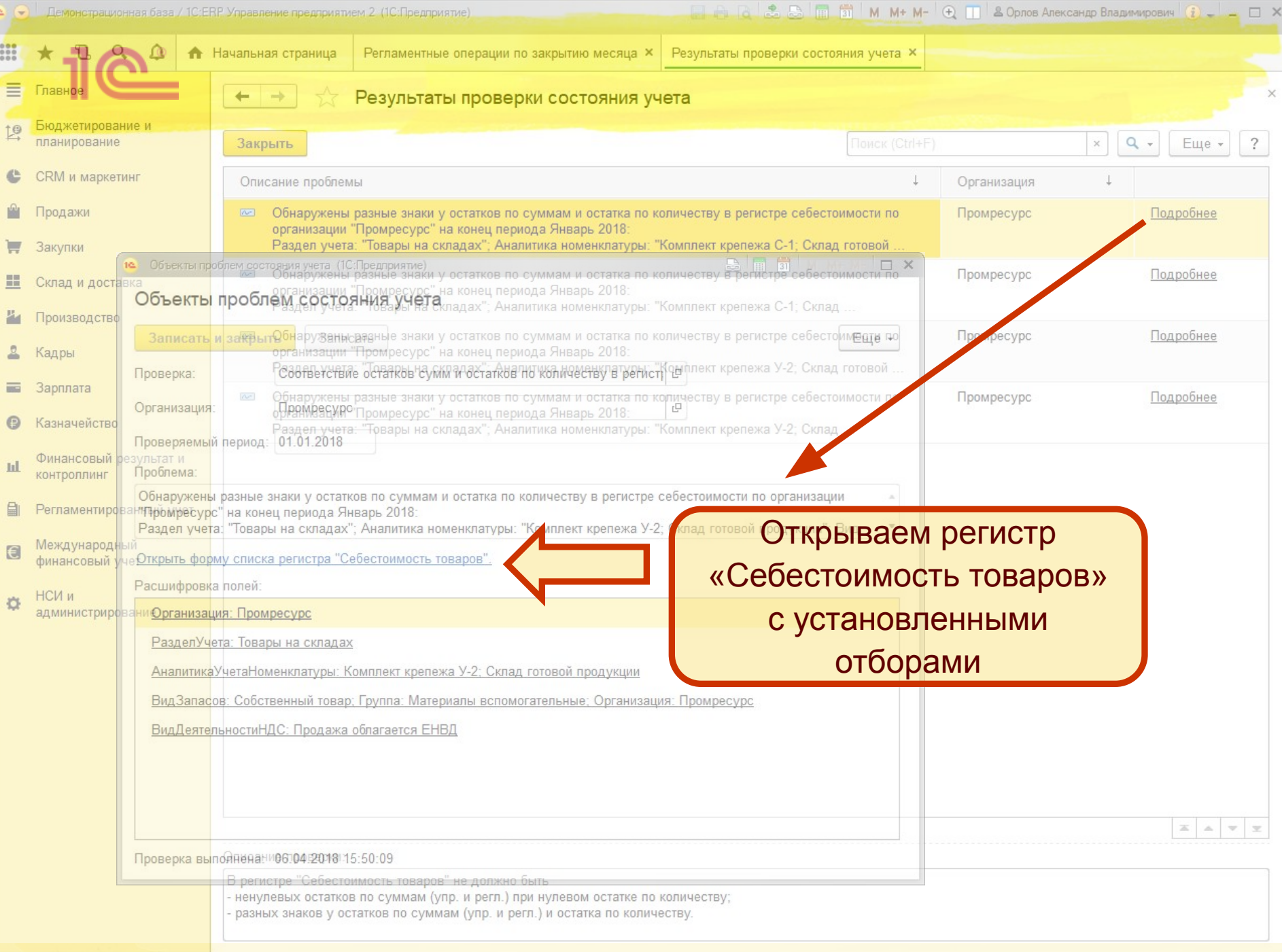

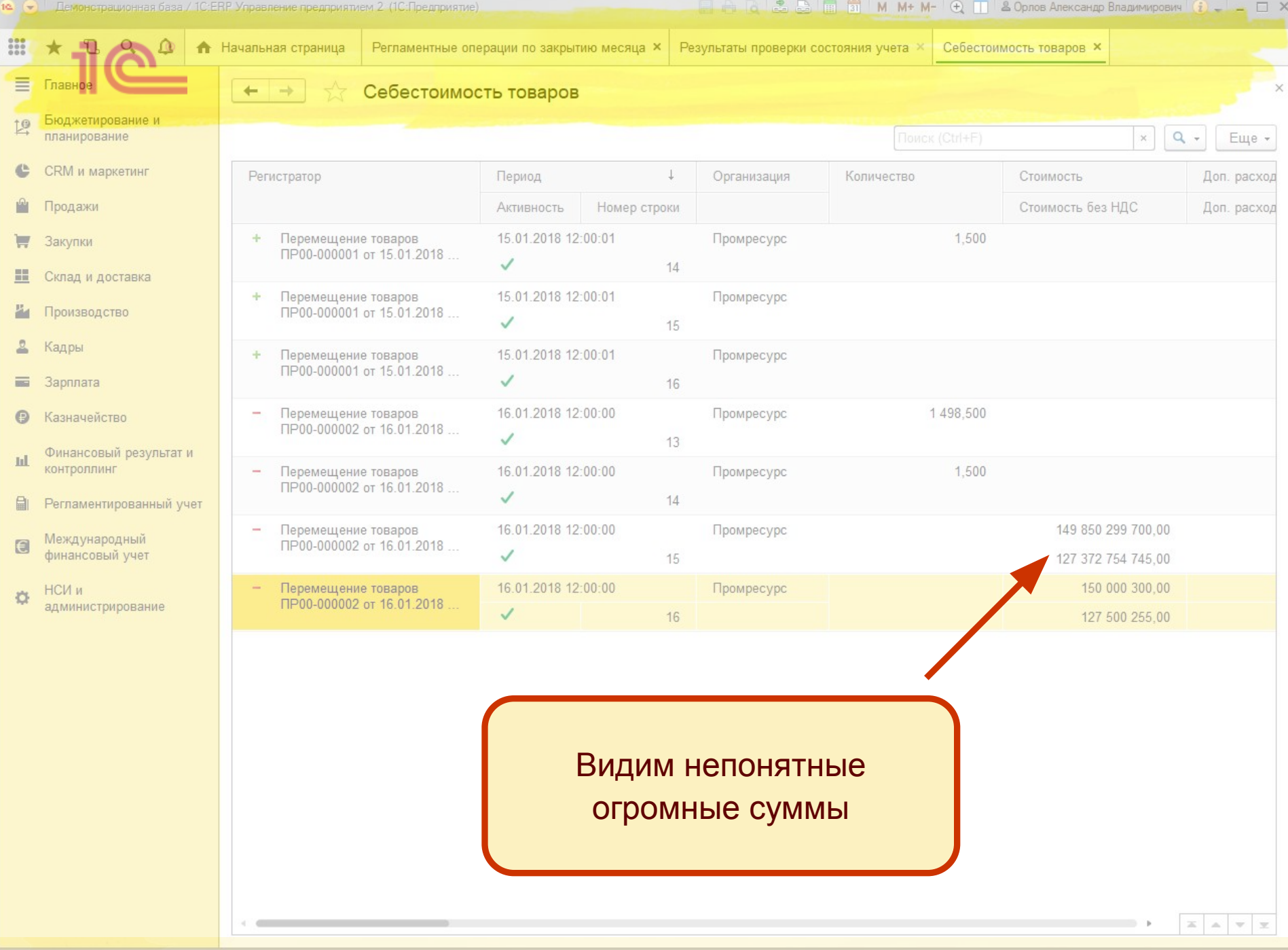

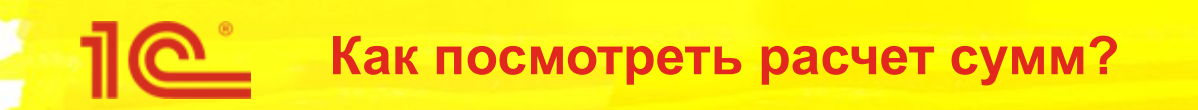

- Суммы рассчитываются механизмом решения системы линейных уравнений (СЛУ)
- Можно посмотреть исходные данные для расчета СЛУ
	- Отдельный параметр в настройках операций закрытия месяца

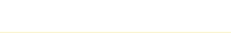

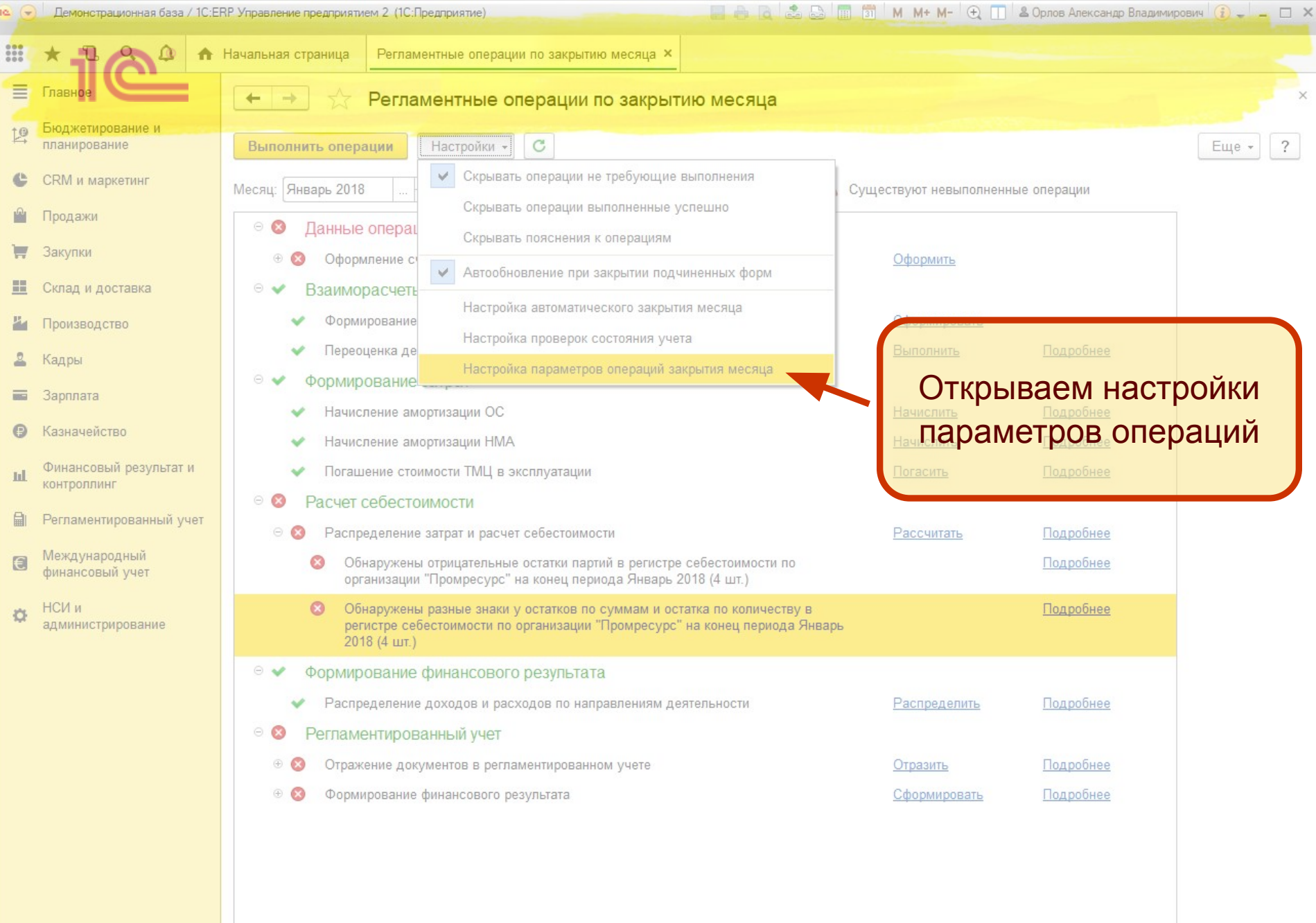

демовстрационная раза / тольки, этиравление предприятием и толл предприятие)

 $\begin{bmatrix} 1 & 1 & 1 \\ 1 & 1 & 1 \end{bmatrix}$  (a) In the M<sub>a</sub> M<sup>a</sup> M<sup>a</sup> (iii) is chosen subsequently promined for  $\begin{bmatrix} 1 & 1 \\ 1 & 1 \end{bmatrix}$ 

![](_page_25_Picture_16.jpeg)

![](_page_26_Picture_0.jpeg)

При выполнении регламентных операций по закрытию месяца данные для расчета СЛУ сохраняются в указанный каталог:

![](_page_26_Picture_16.jpeg)

![](_page_27_Picture_0.jpeg)

- Файл «…\_Узлы.mxl» содержит список узлов расчета
	- Информация о количестве и цене для каждой аналитике в регистре «Себестоимость товаров»
- Файл «…\_Дуги.mxl» содержит переходы между узлами
	- Между какими узлами перемещалась номенклатуры и на какое количество
- « Предв » в имени файла результат предварительного расчета
- «\_Факт\_» в имени файла результат фактического расчета
- «\_Упр\_» в имени файла расчет сумм для управленческого учета с НДС и без НДС
- « Регл » в имени файла расчет сумм для регламентированного учета

#### **Как читать данные расчета СЛУ?**

![](_page_28_Picture_1.jpeg)

![](_page_28_Picture_45.jpeg)

рассчитанная цена

![](_page_28_Picture_46.jpeg)

**IODILOCOCCC** 

В узле 3 было 3 шт по 0,2 руб Из узла 3 в узел 7 переместилось 1500 шт Из узла 7 в узел 3 вернулось 1500 шт

![](_page_29_Figure_0.jpeg)

- Для правильного расчета СЛУ количество, перемещенное в другие узлы, не должно быть больше начального количества в узле
	- В узле 3 3 шт. по 0,2 руб.
	- В узле 7 1,5 шт.
	- Из узла 3 в узел 7 ушло 1500 шт.
	- Из узла 7 в узел 3 вернулось 1500 шт.
	- В нашем примере в узле 3 нарушен баланс исходного и расхода из узла, а так же есть «встречное» перемещение
	- Как следствие СЛУ совсем не рассчитало цену в узле 3
		- Сработал контроль переполнения
	- А в узле 7 рассчиталась огромная цена

![](_page_30_Picture_0.jpeg)

- На каждой итерации расчет цены в узле выполняется по формуле:
	- (Сумма в узле до начала расчета + Сумма перемещения из другого узла) / Количество в узле
- Выполним расчет
	- Первая итерация расчета:
		- Узел 3: (3 шт х 0.2 руб + 1500 шт х 0) / 3 = 0,2 руб.
		- Узел 7: (1500 шт х 0,2 руб) / 1.5 = 200 руб.
	- Вторая итерация расчета:
		- Узел 3: (3 шт х 0.2 руб + 1500 шт х 200 руб) / 3 = 100 000,2 руб.
		- Узел 7: (1500 шт х 0,2 руб) / 1.5 = 200 руб.
	- Третья итерация расчета:
		- Узел 3: (3 шт х 100 000,2 руб + 1500 шт х 400) / 3 = 300 000,06 руб.
		- Узел 7: (1500 шт х 100 000,2 руб) / 1.5 = 100 000 200 руб.
	- На следующей итерации расчета сработает защита от переполнения. В итоге:
		- В узле 3 цена не рассчитается
		- В узле 7 цена соответствует 3-й итерации расчета: 100 000 200 руб.

![](_page_31_Picture_0.jpeg)

- Нужно уменьшить количество во «встречных» перемещениях или совсем удалить «встречные» перемещения
- Но как их «встречные» перемещения?
	- **В движениях по регистру «Себестоимость товаров» можно** посмотреть реквизит «Расчет не завершен»
	- **Для «встречных» перемещений обычно механизм не может** подобрать партии и реквизит «Расчет не завершен» будет «Да»

![](_page_31_Picture_5.jpeg)

![](_page_32_Picture_15.jpeg)

 $\rightarrow$ 

![](_page_33_Picture_0.jpeg)

- Мы рассмотрели только небольшую часть возникающих ошибок
- Общие принципы расследования таких ошибок можно применять при поиске причин любых ошибок расчета себестоимости
	- С помощью отборов и детализации «сузить» область поиска, что бы «увидеть» документы, приводящие к ошибке
- Мы планируем развивать диагностику ошибок и готовить «кейсы» по поиску причин ошибок
	- Статьи на ИТС
	- Презентации на семинарах

![](_page_34_Picture_0.jpeg)

Семинар по 1С:ERP 10-13 апреля 2018

# 1C:ERP Управление предприятием 2

![](_page_34_Picture_3.jpeg)

### **Практика расследования проблем в расчете себестоимости**

Андрей Лабынин, 1С